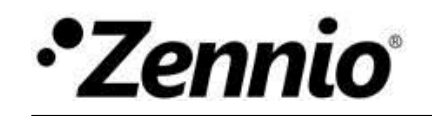

**Zennio GetFace IP** Network Configuration for Single Homes with ZVPSECRV2

### **INSTALLATION OF ZENNIO SECURITY ROUTER**

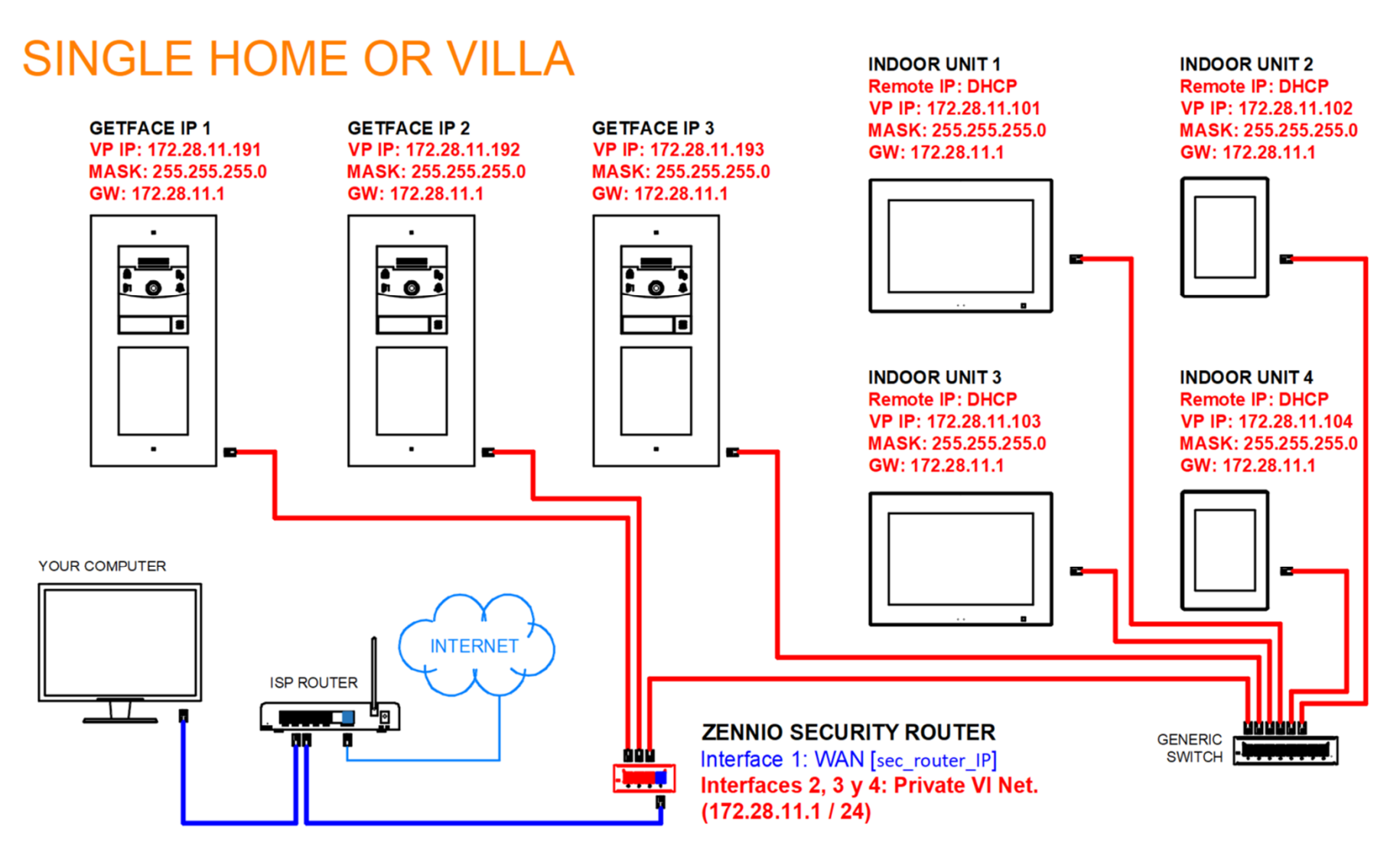

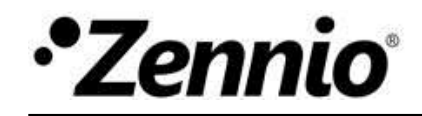

# **CONFIGURATION OF ZENNIO SECURITY ROUTER**

#### **ZENNIO SECURITY ROUTER**

Interface 1: WAN (DHCP ISP Router) Interface 2, 3 y 4: Private VI Network (172.28.11.1 / 24) DHCP Server: 172.28.11.50-100 / 24

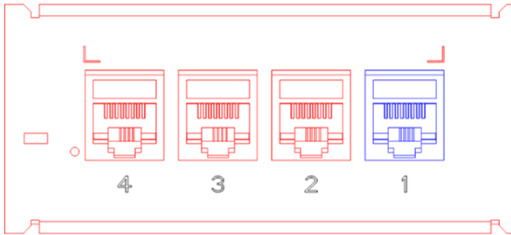

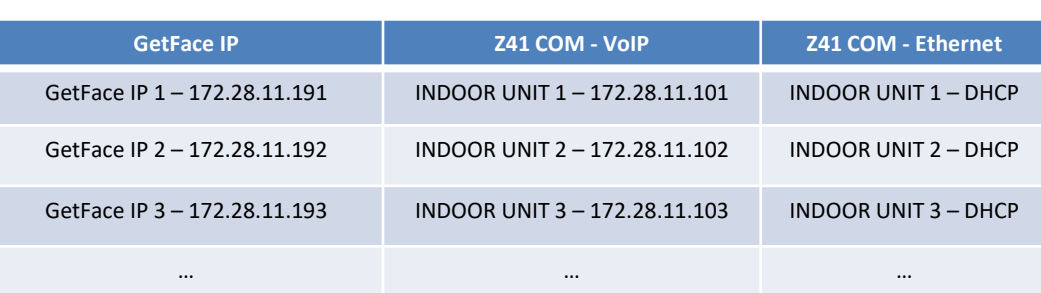

## **ACCESSING TO DEVICES FROM USER'S LOCAL NETWORK**

Firstly, find out the IP that the security router has received from the ISP router. This will be named **[sec\_router\_IP]**.

#### **Accessing to the GetFace's user interface.**

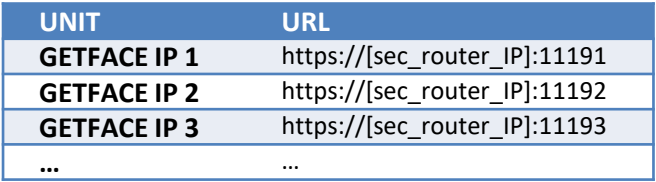

### **Accessing to the indoor units' user interface.**

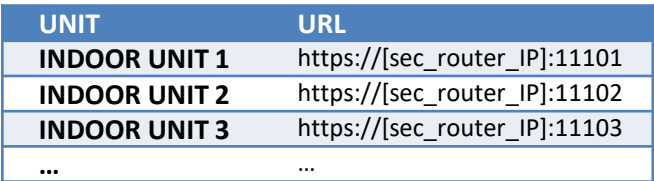

### **Accessing to the GetFace's camera by RTSP (rerf. ZVP-LICVIDEO is needed).**

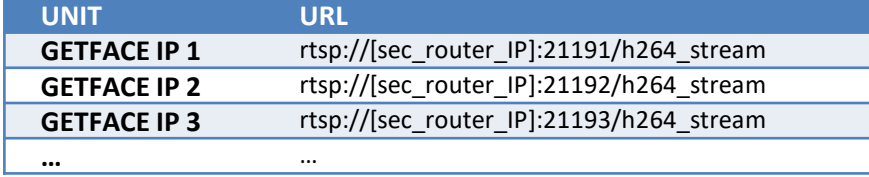